# **การ LOGIN เข้าระบบ MAS การเปลี่ยนส่วนงาน และคําสั่งพื้นฐาน**

การ LOGIN เข้าระบบMAS

1.เปิ ดโปรแกรม MASโดยเลือกไอคอนที่ปรากฏหน้าจอตามรูปที่ 1

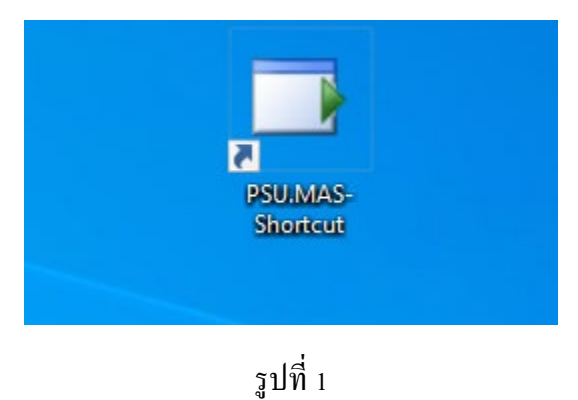

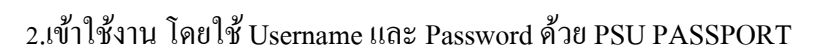

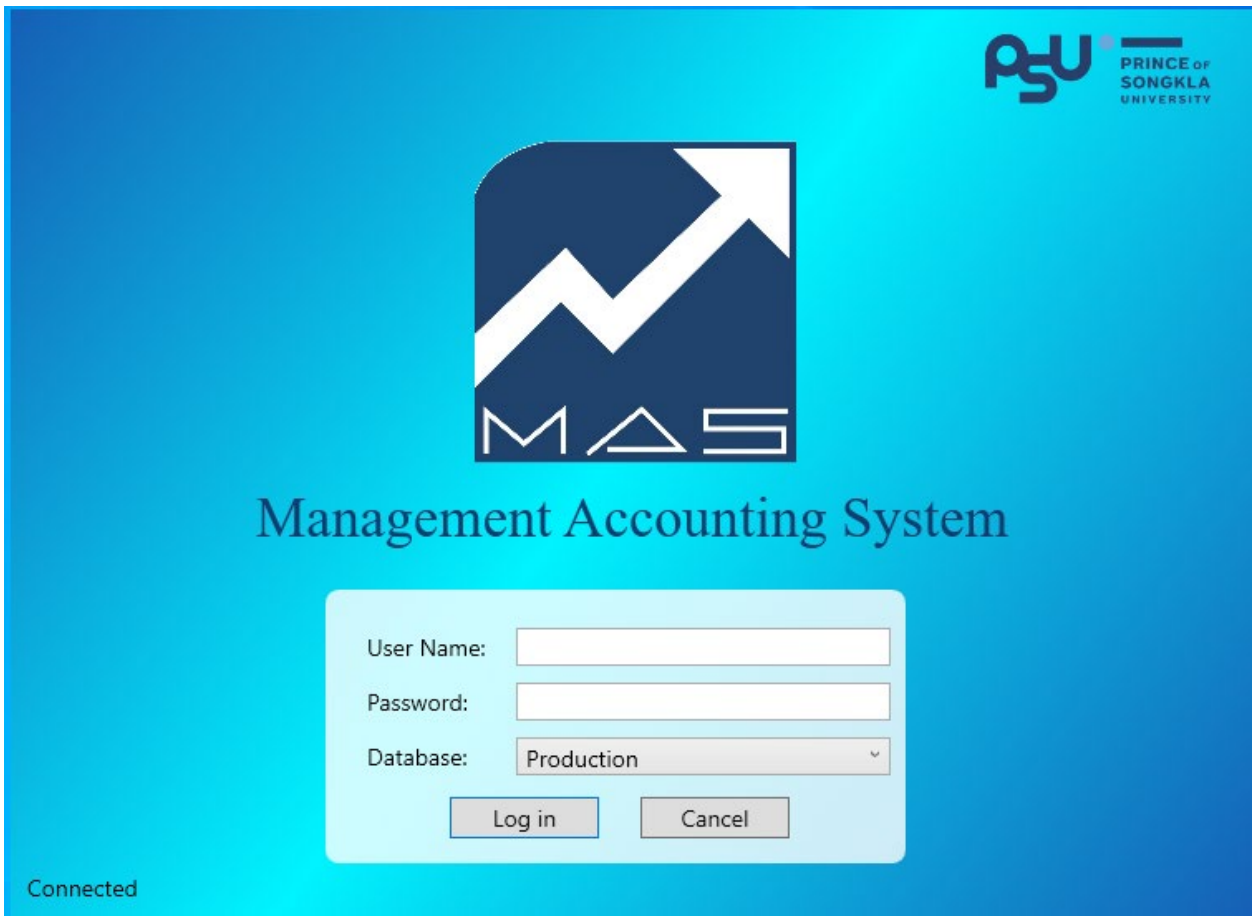

#### 3.ระบบจะแสดงหน้าจอโปรแกรมพร้อมใช้งานดังรูป

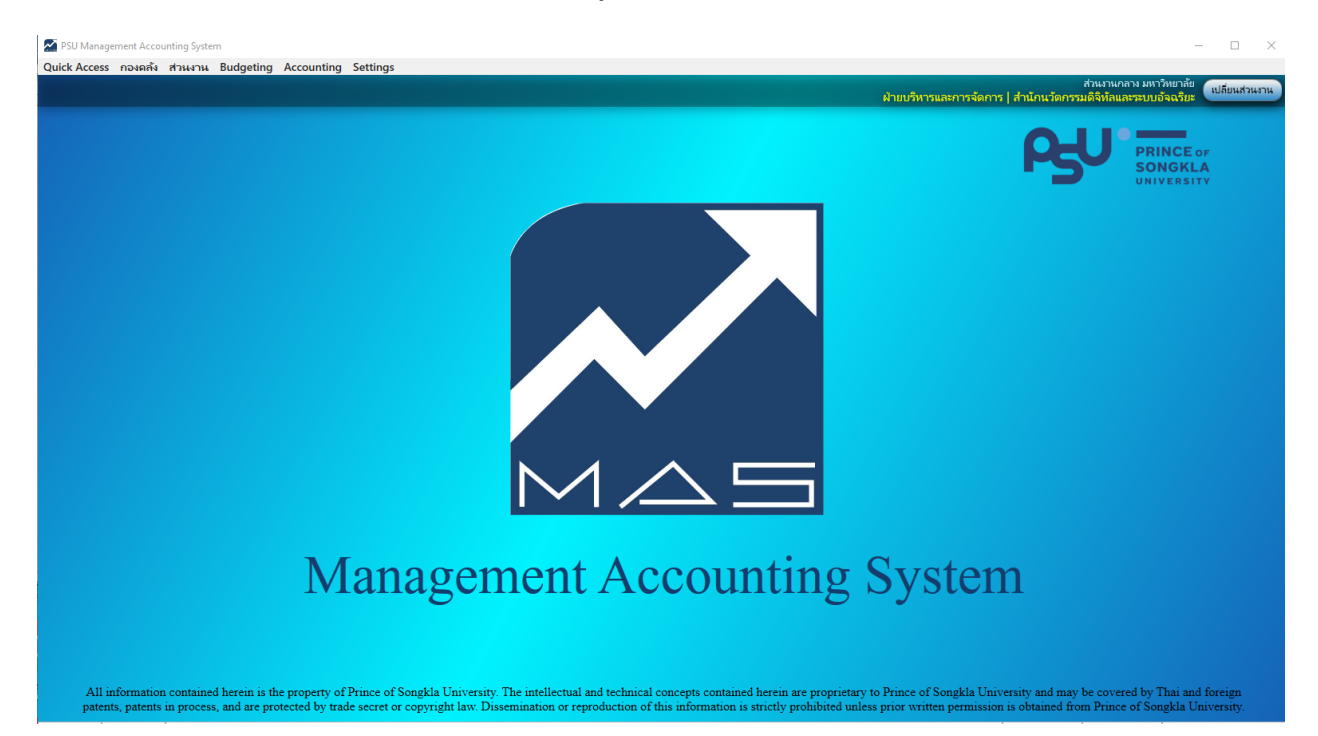

### **การเปลี่ยนส่วนงาน (สําหรับผ้ที่มีสิทธิ์เข้าใช้งาน) ู**

#### 1.หลังจากเข้าใช้งานระบบ กดปุ่ มเปลี่ยนส่วนงาน ดังรูป

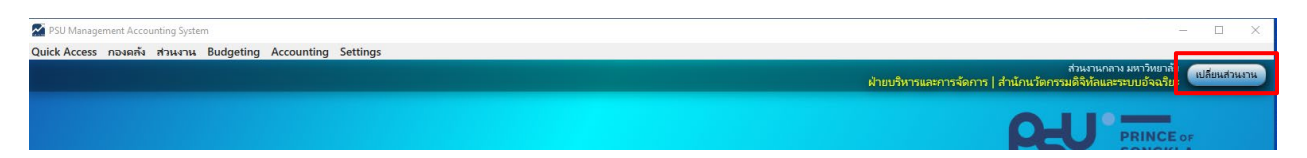

# 2.ระบบแสดงหน้าระบุส่วนงานที่ต้องการเปลี่ยน

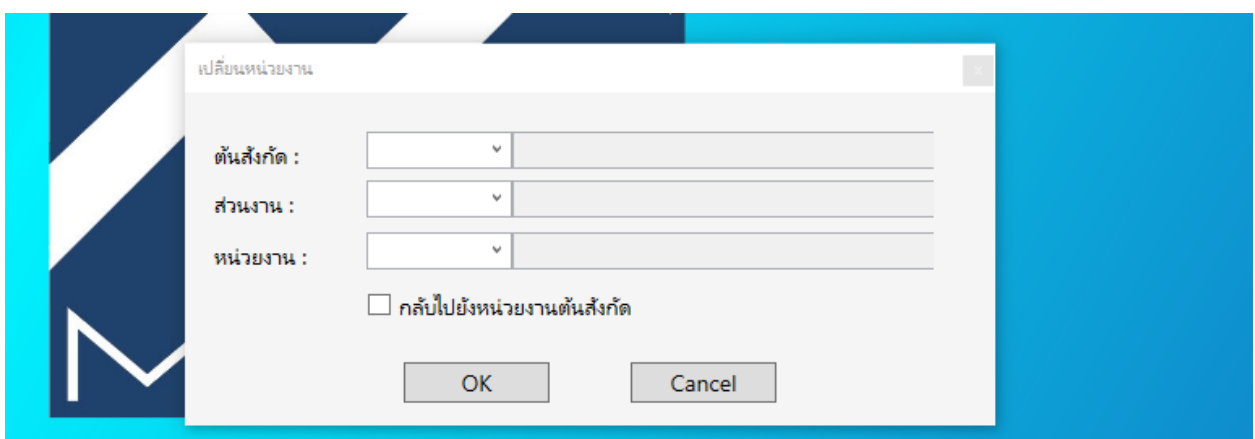

# $\,$ 3.ระบุหน่วยงานที่ต้องเปลี่ยน และกดปุ่ม $\rm{OK}$

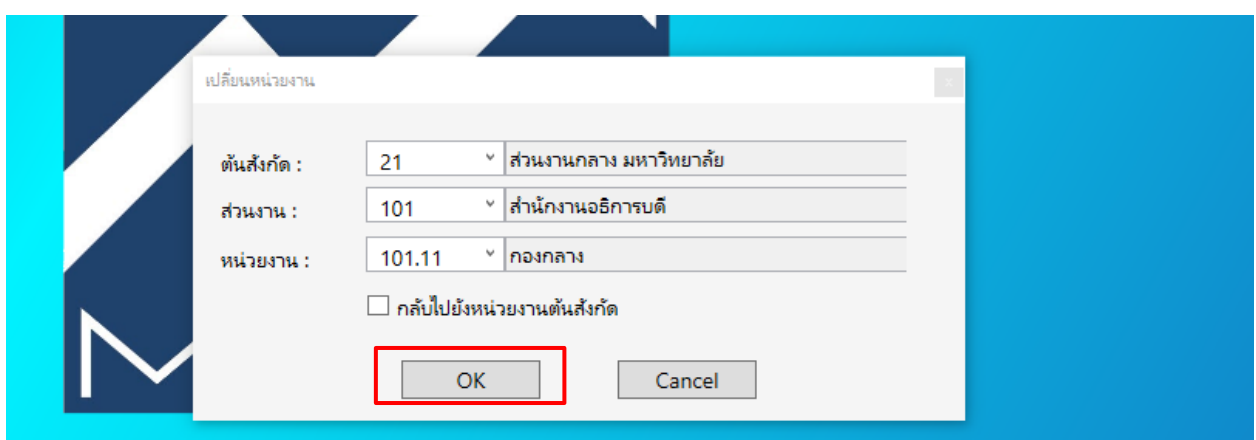

4.ในกรณีที่เปลี่ยนส่วนงานแล้วต้องการเปลี่ยนกลับเป็นส่วนงานต้นสังกัด ให้ทำเครื่องหมายถูกที่ กลับไปยัง หน่วยงานต้นสังกัด และกดปุ่ม ${\rm OK}$ 

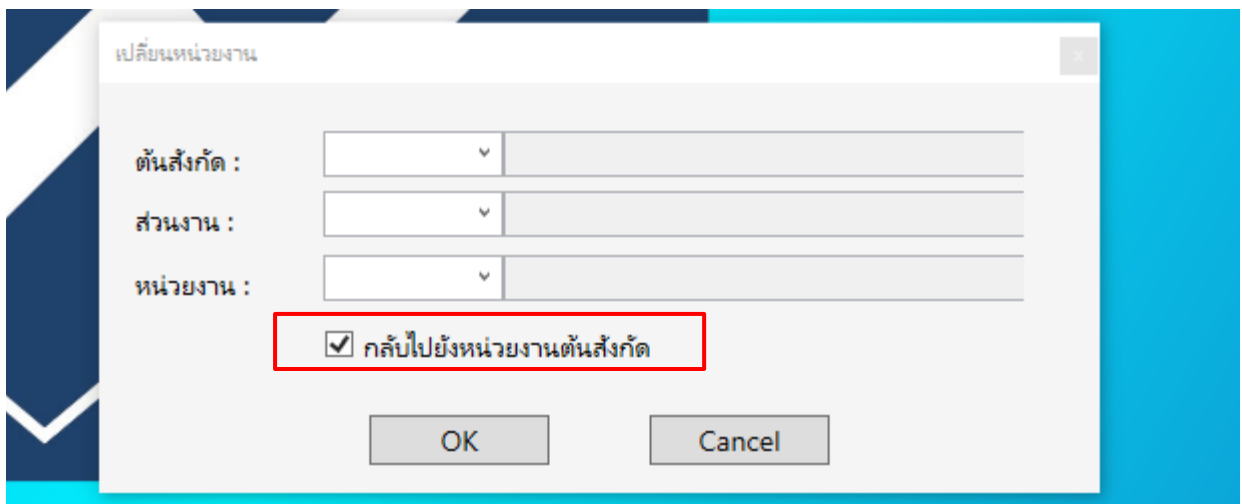

# **คําสั่งพื้นฐานในการเข้าใช้งานระบบ**

 $1.$ Shift +F $1$  เป็นคำสั่งเรียกดูคำสั่ง shortcut keys ในการใช้ระบบ MAS

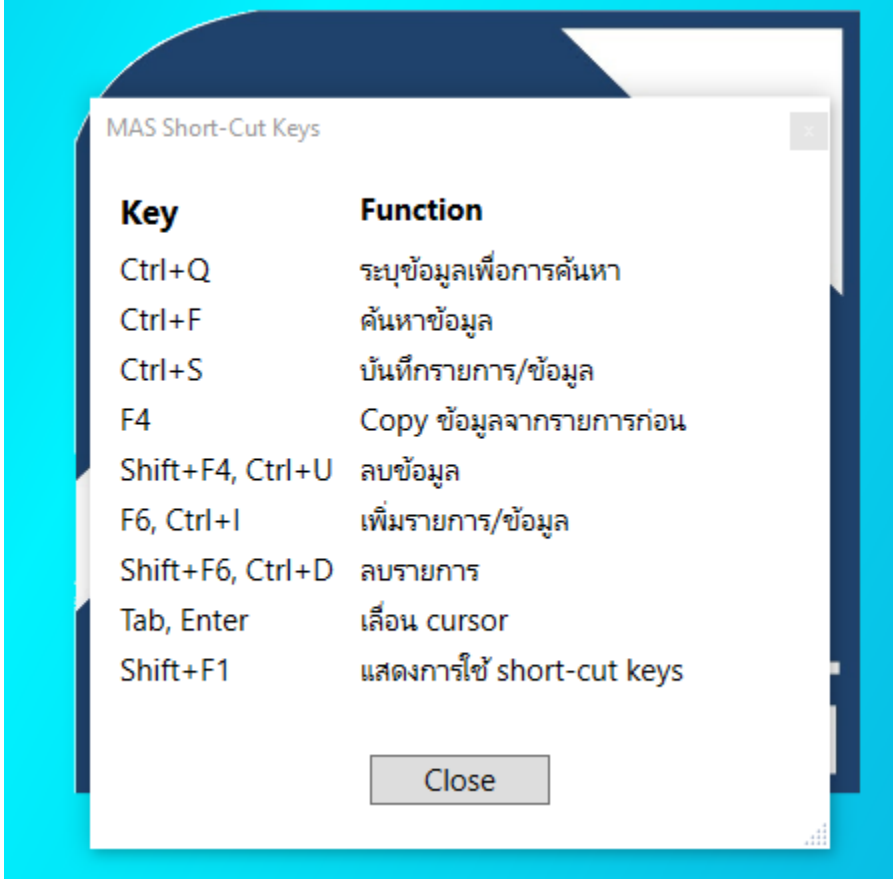

2.Ctrl+Q ใช้ในการค้นหา Ctrl+F กด เพื่อทําการค้นหาข้อมูล

### 2.1 ต้องเลือก cursor ให้อยู่ในช่องกรอกข้อมูลใดก็ได้ จากนั้นกด Ctrl+Q

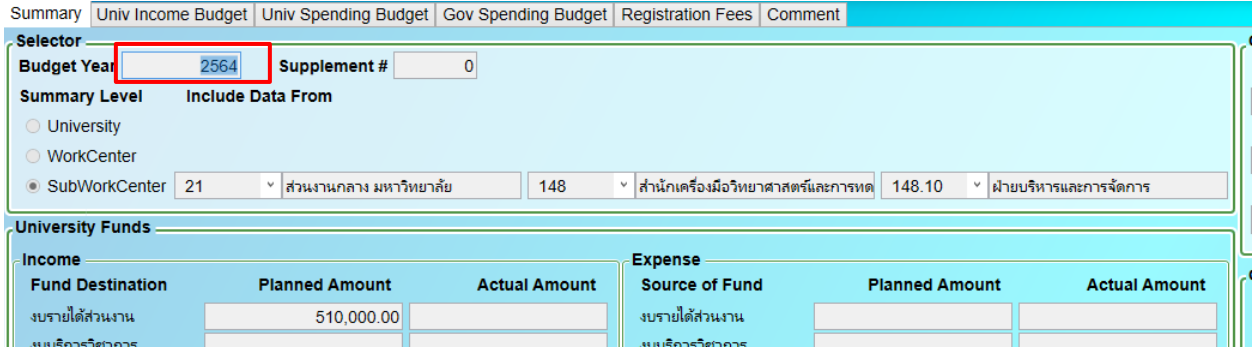

### 2.2ช่องกรอกข้อมูลที่สามารถค้นหาได้จะเป็นสีเหลือง

Summary | Univ Income Budget | Univ Spending Budget | Gov Spending Budget | Registration Fees | Comment |

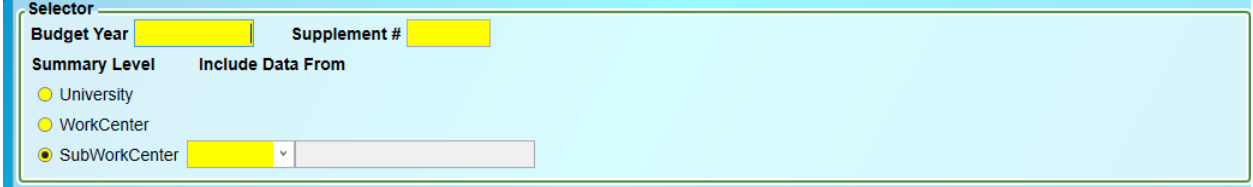

# 2.3ระบุข้อมูลเพื่อเป็นเงื่อนไขในการค้นหา

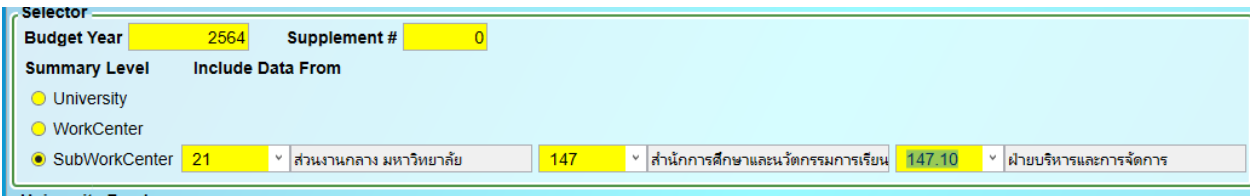

2.4กดปุ่ ม Ctrl+F เพื่อทําการค้นหาข้อมูลตามเงื่อนไข

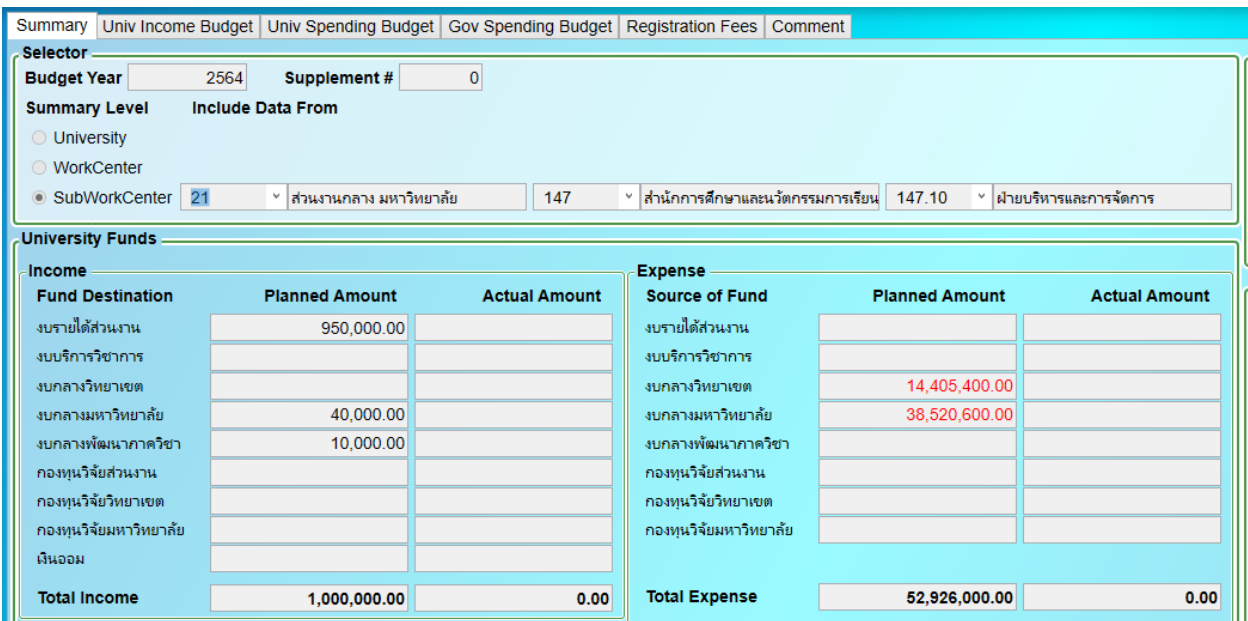

#### 3.กด F6 หรือ Ctrl+I เพื่อเพิ่ มข้อมูล

3.1การเพิ่มข้อมูลต้องเลือก cursor ให้อยู่ในช่องกรอกข้อมูลก่อนหรือในตารางแสดงผล ดังรูป

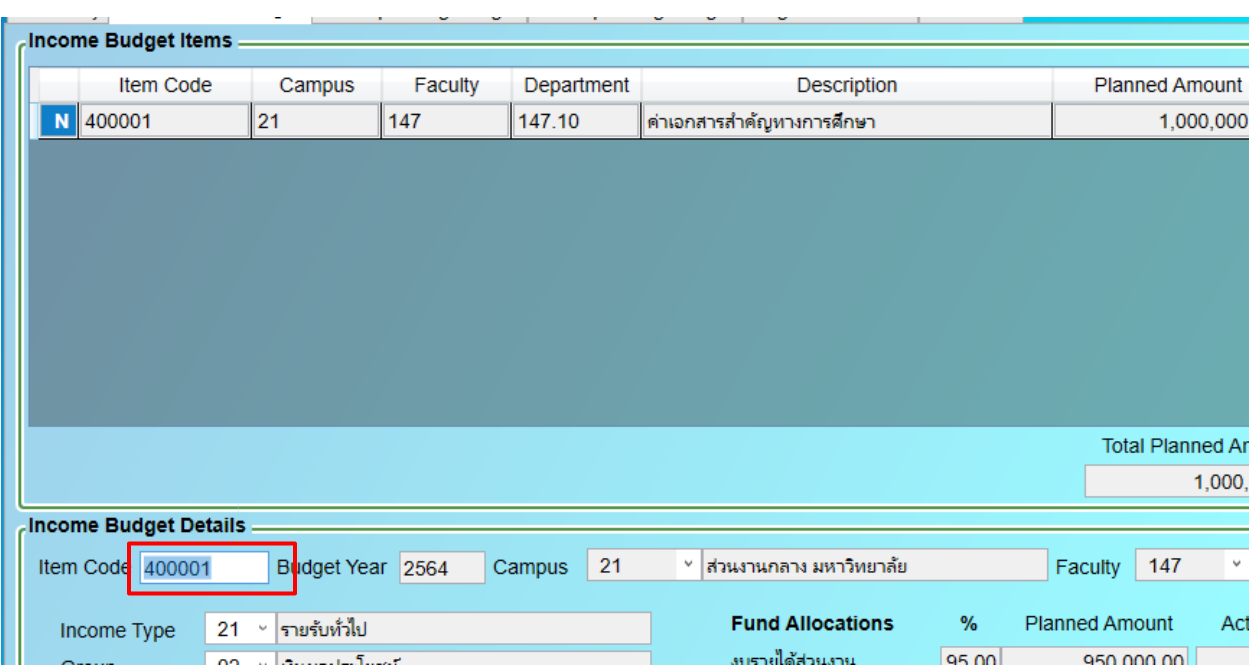

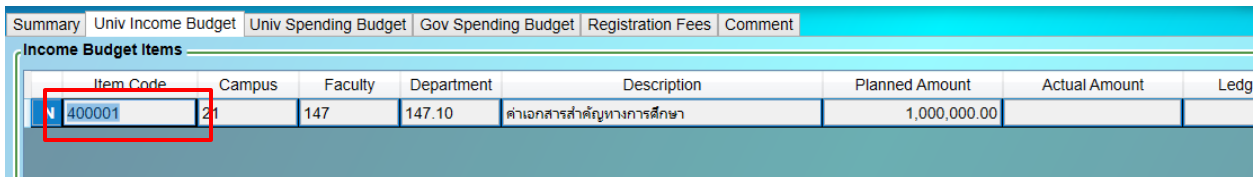

### 3.2 จากนั้ นกดปุ่ ม F6 ระบบจะแสดงผลหน้าจอให้พร้อมคีย์ข้อมูล

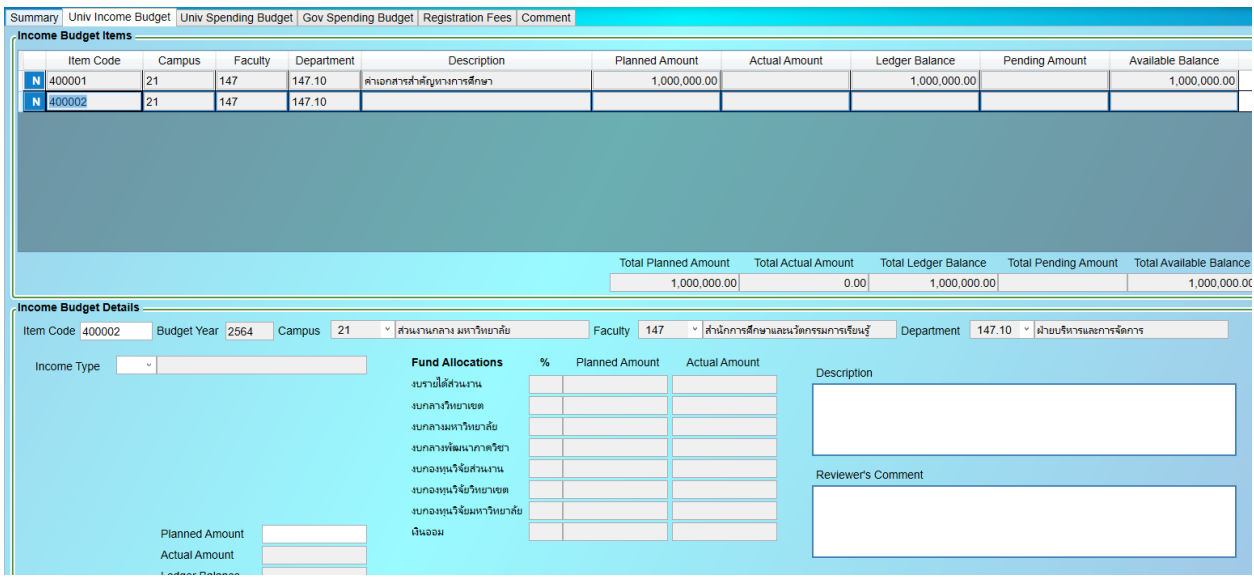

### 4. Ctrl+Sการบันทึกข้อมูล

4.1หลังจากระบุข้อมูลเสร็จเรียบร้อยแล้ว ให้กดปุ่ม Ctrl+S ระบบจะทำการบันทึกข้อมูล

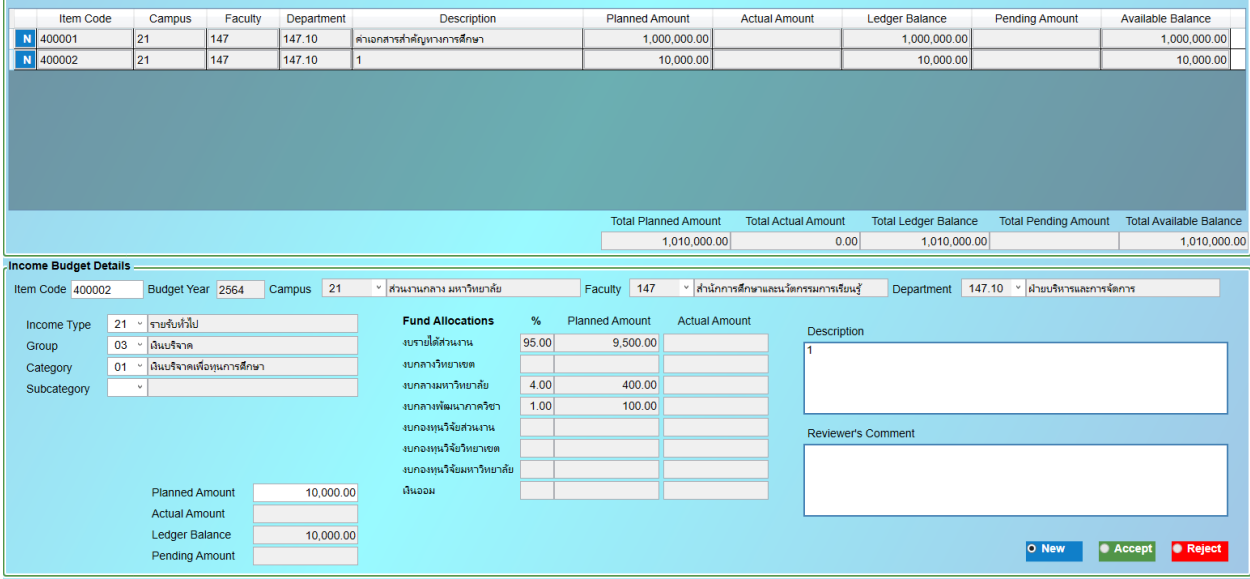

4.2ระบบจะแสดงผลการบันทึกบริเวณล่างซ้ายของโปรแกรม Successfully saved

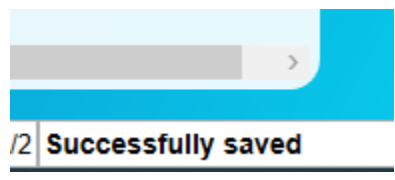

5. F4 การ copy ข้อมูล

5.1หลังจากที่ทําการ เพิ่ มข้อมูลใหม่ (F6)

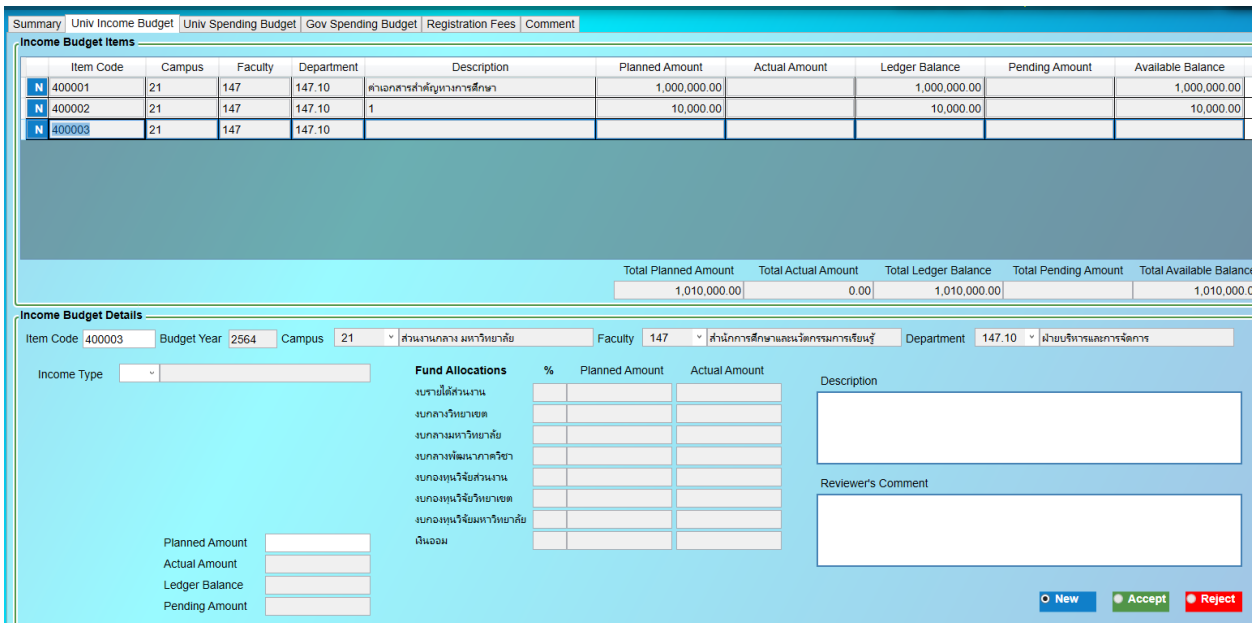

5.2 หากต้องการ $\operatorname{copy}$  ข้อมูลให้เหมือนกับการบันทึกข้อมูลก่อนหน้าให้กด F4 (จะไม่  $\operatorname{copy}$  ข้อมูลทั้งหมดเพื่อ ้ป้องกันความผิดพลาด เช่น จำนวนเงิน อาจแตกต่างกันในแต่หน้าของโปรแกรม)

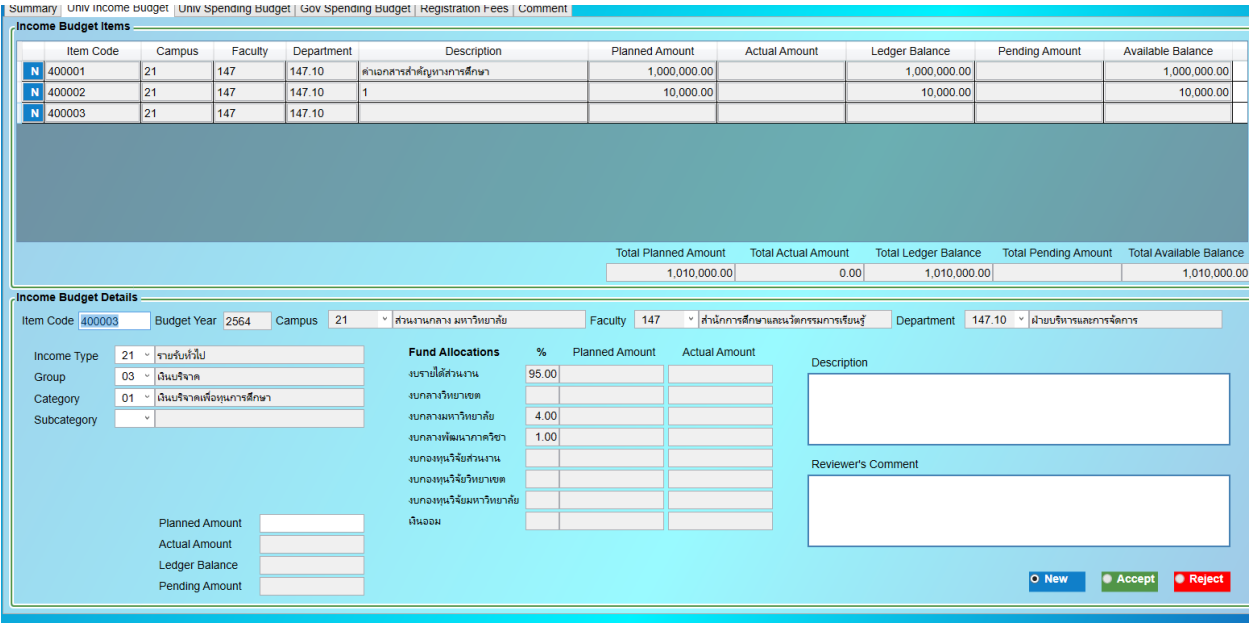

#### 6.การลบข้อมูล Shift+F6 หรือ Ctrl+D

### 6.1ให้เลือกข้อมูลที่ต้องการลบ จากนั้ นกดปุ่ ม Shift+F6

| Summary   Univ Income Budget   Univ Spending Budget   Gov Spending Budget   Registration Fees   Comment |                   |                        |         |            |                             |                             |                       |                            |                                        |                             |                                 |                          |
|----------------------------------------------------------------------------------------------------|-------------------|------------------------|---------|------------|-----------------------------|-----------------------------|-----------------------|----------------------------|----------------------------------------|-----------------------------|---------------------------------|--------------------------|
| . Income Budget Items                                                                                   |                   |                        |         |            |                             |                             |                       |                            |                                        |                             |                                 |                          |
|                                                                                                    | <b>Item Code</b>  | Campus                 | Faculty | Department | <b>Description</b>          |                             | <b>Planned Amount</b> |                            | <b>Actual Amount</b>                   | <b>Ledger Balance</b>       | <b>Pending Amount</b>           | <b>Available Balance</b> |
|                                                                                                    | N 400001          | 21                     | 147     | 147.10     | ค่าเอกสารสำคัญทางการศึกษา   |                             |                       | 1,000,000.00               |                                        | 1,000,000.00                |                                 | 1,000,000.00             |
|                                                                                                    | N 400002          | 21                     | 147     | 147.10     |                             |                             |                       | 10,000.00                  |                                        | 10,000.00                   |                                 | 10,000.00                |
|                                                                                                    | N 400003          | 21                     | 147     | 147.10     |                             |                             |                       | 5,000.00                   |                                        | 5,000.00                    |                                 | 5,000.00                 |
|                                                                                                    |                   |                        |         |            |                             |                             |                       |                            |                                        |                             |                                 |                          |
|                                                                                                    |                   |                        |         |            |                             |                             |                       |                            |                                        |                             |                                 |                          |
|                                                                                                    |                   |                        |         |            |                             |                             |                       |                            |                                        |                             |                                 |                          |
|                                                                                                    |                   |                        |         |            |                             |                             |                       |                            |                                        |                             |                                 |                          |
|                                                                                                    |                   |                        |         |            |                             |                             |                       |                            |                                        |                             |                                 |                          |
|                                                                                                    |                   |                        |         |            |                             |                             |                       |                            |                                        |                             |                                 |                          |
|                                                                                                    |                   |                        |         |            |                             | <b>Total Planned Amount</b> |                       | <b>Total Actual Amount</b> | <b>Total Ledger Balance</b>            | <b>Total Pending Amount</b> | <b>Total Available Balance</b>  |                          |
|                                                                                                    |                   |                        |         |            | 1.015.000.00                |                             | 0.00                  | 1,015,000.00               |                                        | 1,015,000.00                |                                 |                          |
| <b>Income Budget Details.</b>                                                                           |                   |                        |         |            |                             |                             |                       |                            |                                        |                             |                                 |                          |
|                                                                                                    | Item Code 400003  | Budget Year 2564       |         | Campus 21  | ิ × ส่วนงานกลาง มหาวิทยาลัย |                             | Faculty 147           |                            | ิ ∗ สำนักการศึกษาและนวัตกรรมการเรียนรั | Department                  | 147.10 - ฝ่ายบริหารและการจัดการ |                          |
|                                                                                                    |                   |                        |         |            |                             |                             |                       |                            |                                        |                             |                                 |                          |
|                                                                                                    | 21<br>Income Type | รายรับทั่วไป<br>$\sim$ |         |            | <b>Fund Allocations</b>     | %                           | <b>Planned Amount</b> | <b>Actual Amount</b>       | <b>Description</b>                     |                             |                                 |                          |

6.2 หลังทําการลบ ต้องทําการบันทึกข้อมูล Ctrl+S ทุกครั้ง

7 Tab หรือ Enter เป็นการเลื่อน cursor เพื่อใช้ในการบันทึกข้อมูลให้เป็นไปตามลำดับเพื่อง่ายต่อการบันทึก